# DNA processing in Gwyddion

### Flattening and masking:

- **E** Align rows using various methods  $\rightarrow$  median of differences
- $\Box$  Level data by mean plane subtraction

Data Process  $\rightarrow$  Level  $\rightarrow$  Fix zero

- **E** Stretch colour range to part of data  $\rightarrow$
- Explicitly set fixed colour range  $\rightarrow$  Values: -4 8 nm
- **E** Mark grains by threshold  $\rightarrow$  Instant updates  $\Box \rightarrow$  Threshold by height: 25% *(you need to set this manually to include DNA and other non-flat objects)*
- **E** Align rows using various methods  $\rightarrow$  median  $\rightarrow$  masking mode: exclude masked region
- Data Process  $\rightarrow$  Level  $\rightarrow$  Fix zero

Remove mask (CTRL+K)

- Filter à gaussian à 1.5 pixels *(to remove high frequency noise) – optional*
- File  $\rightarrow$  Save as  $\rightarrow$  filetype automatic by extension
	- $\circ$  .gwy a gwyddion file with all your changes saved
	- $\circ$  .txt an ascii file (what I use for python imports etc
	- o .tiff standard images
	- $\circ$  Lateral scale  $\rightarrow$  rulers (preferred), or, inset scale bar
	- $\circ$  Values  $\rightarrow$  false colour ruler

#### Tracing DNA:

- Mark grains by threshold  $\rightarrow$  Instant updates  $\Box \rightarrow$  Threshold by height: 25% *(you need to set this manually to include DNA and other non-flat objects)* redo this to ensure its perfect i.e. traces the DNA as contiguous lines, and doesn't include much background
- Filter grains by their properties  $\rightarrow$  pixel area  $\rightarrow$  lower threshold: 62 *(just below the point where DNA starts being excluded, removes small objects)* à upper threshold: 1646 *(either max, or lower to remove large aggregates)*

Data process  $\rightarrow$  grains  $\rightarrow$  remove edge touching

- **EX** Distributions of various grain characteristics  $\rightarrow$  check required characteristics  $\boxtimes$ 
	- o maximum value
	- o mean value
	- o pixel area
	- o projected area
	- o equivalent disc radius
	- o area above half height
	- o grain minimum basis volume
	- o projected boundary length
	- o minimum bounding size
	- o maximum bounding size
	- o mean radius
- Export raw data  $\rightarrow$  add informational comment header

Data process  $\rightarrow$  mask  $\rightarrow$  thin

- **Export raw data**  $\rightarrow$  **add informational comment header** *(re-export for new thinned data set)*
- Data process  $\rightarrow$  mask  $\rightarrow$  extract mask
	- $\circ$  This generates an image just the single pixel line this should be perfect to export (possibly as an ascii)

In the case of thinning errors, may need to aggressively (10-20 pixel) gaussian filter before masking and thinning *(more likely in higher resolution images)*

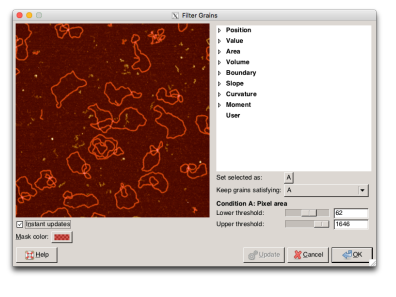

Dr Alice Pyne

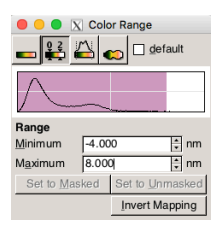

## Flattening and masking:

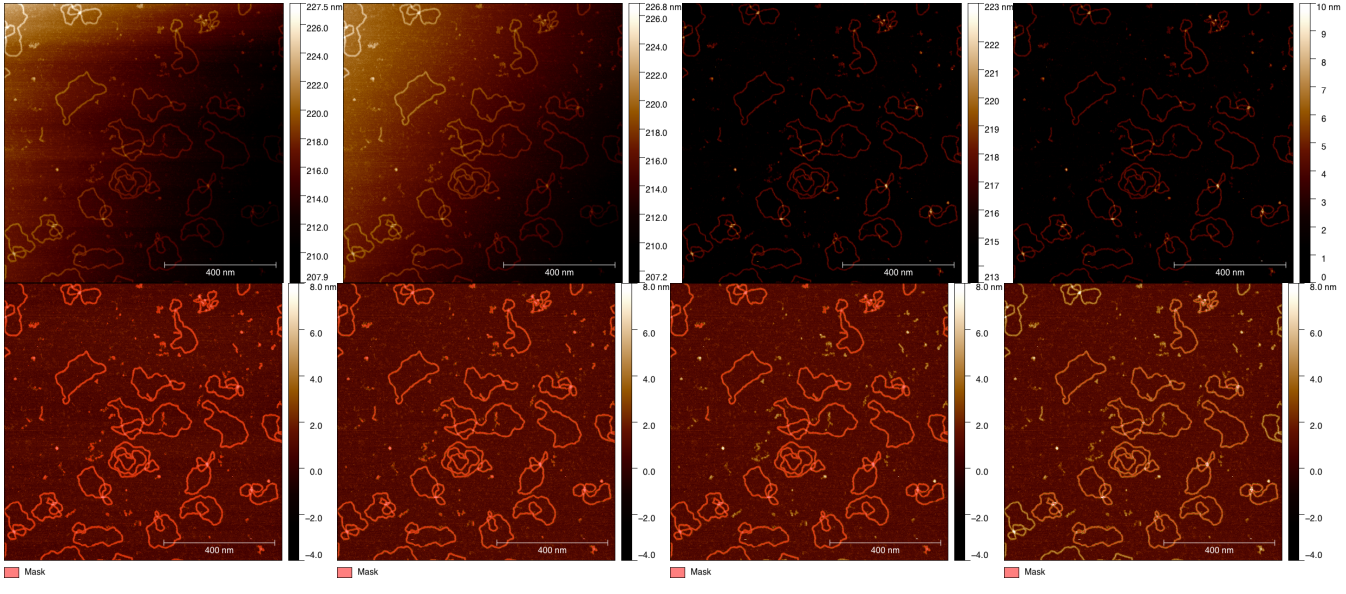

 $60$ 

## Thinning error in high resolution images:

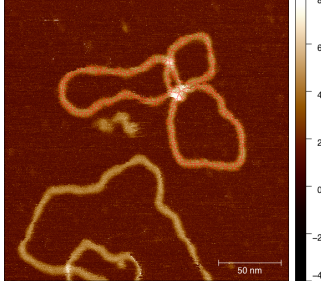

Mask

vs  $\Box$  Mask

## Extracted mask:

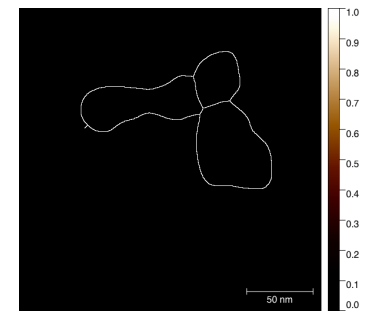